# **Trim and Align Sanger Reads**

The workflow does the following things:

- 1) Reads a set of Sanger sequencing reads from ABI files.
- 2) Trims ends of the reads by the quality value.
- 3) Filter the short trimmed reads.
- 4) Aligns the filtered trimmed reads to a reference sequence.

You can change the workflow parameters:

- 1) Quality threshold for the trimming.
- 2) Minimum read length. If length of a trimmed read is less than the minimum value than the read is filtered.

The output data are:

- 1) Multiple sequence alignment file. The first sequence of the alignment is the reference and other ones are the reads.
- 2) Annotated reference sequence file. The annotations are the aligned reads.

**How to Use This Sample** ⊘

If you haven't used the workflow samples in UGENE before, look at the "[How to Use Sample Workflows"](https://doc.ugene.net/wiki/display/UM36/How+to+Use+Sample+Workflows) section of the documentation.

#### Workflow Sample Location

The workflow sample "Trim and Align Sanger Reads" can be found in the "Sanger Sequencing" section of the Workflow Designer samples.

#### Workflow Image

## The opened workflow looks as follows:

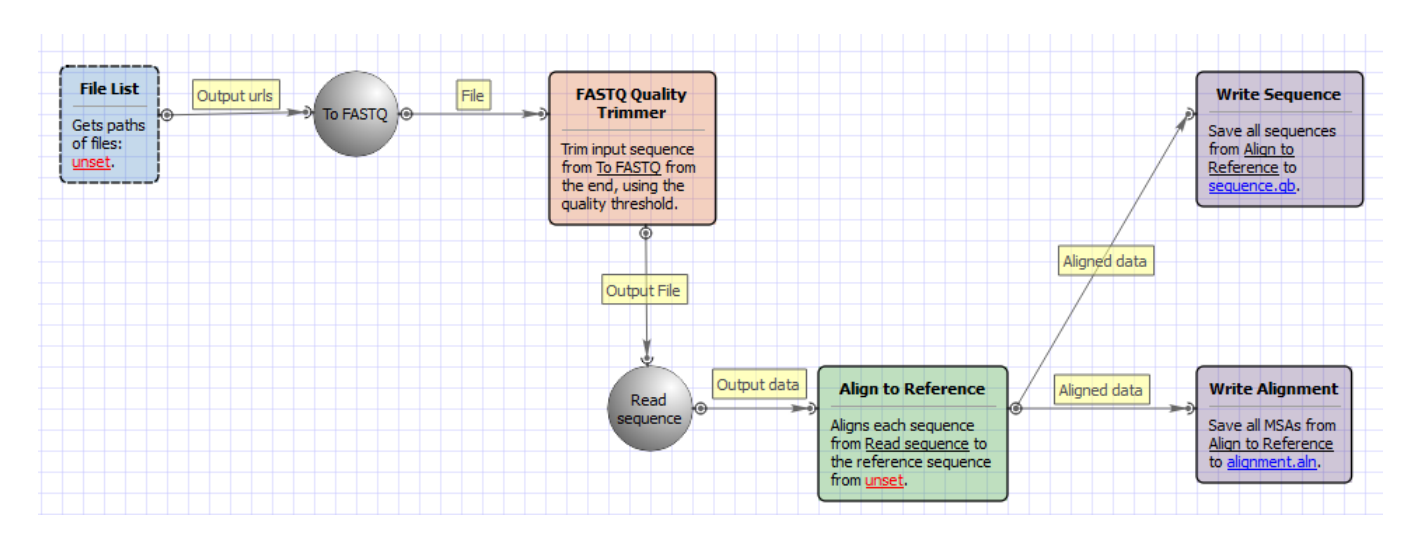

### Workflow Wizard

The wizard has 4 pages.

1. Reference Sequence: On this page you must input reference sequence.

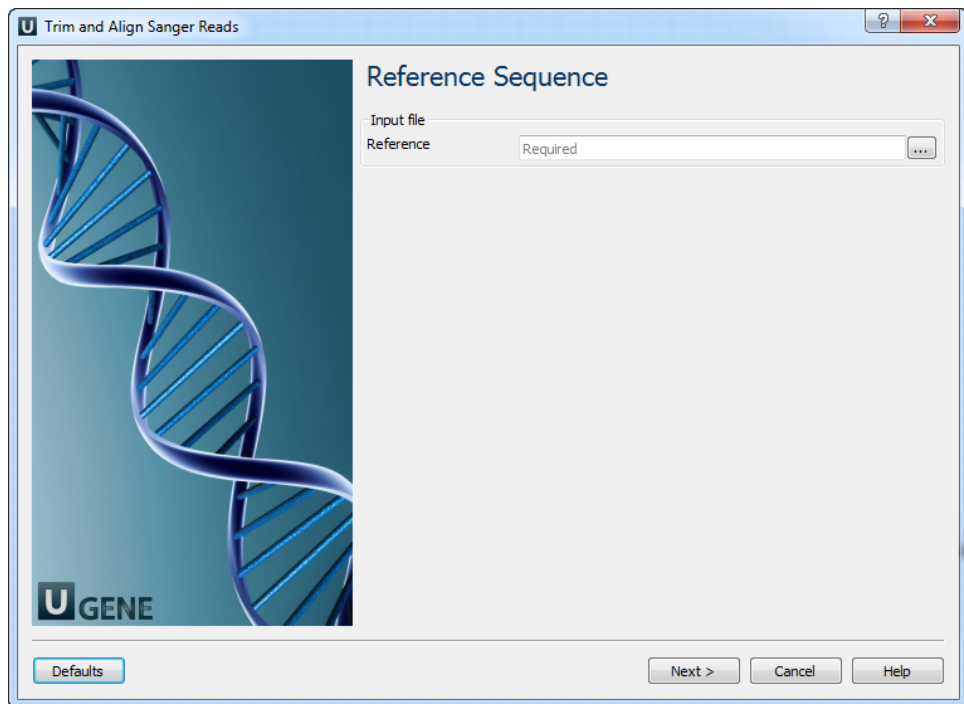

2. Input Sanger Reads (ABI Files): On this page you must input ABI file(s).

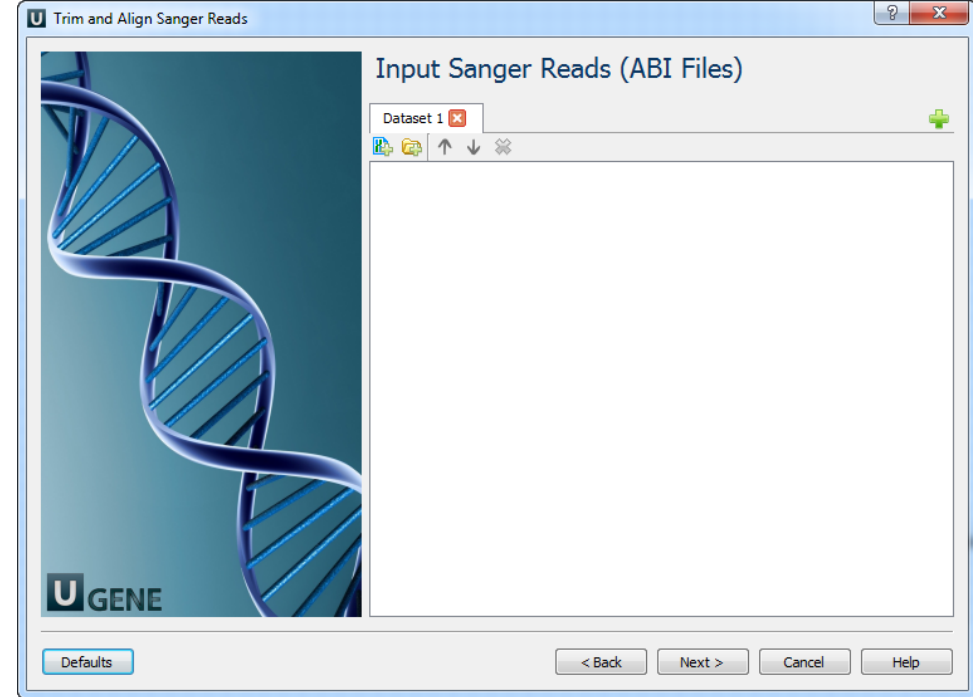

3. Trimming and Filtering: On this page you can modify trimming and filtering settings.

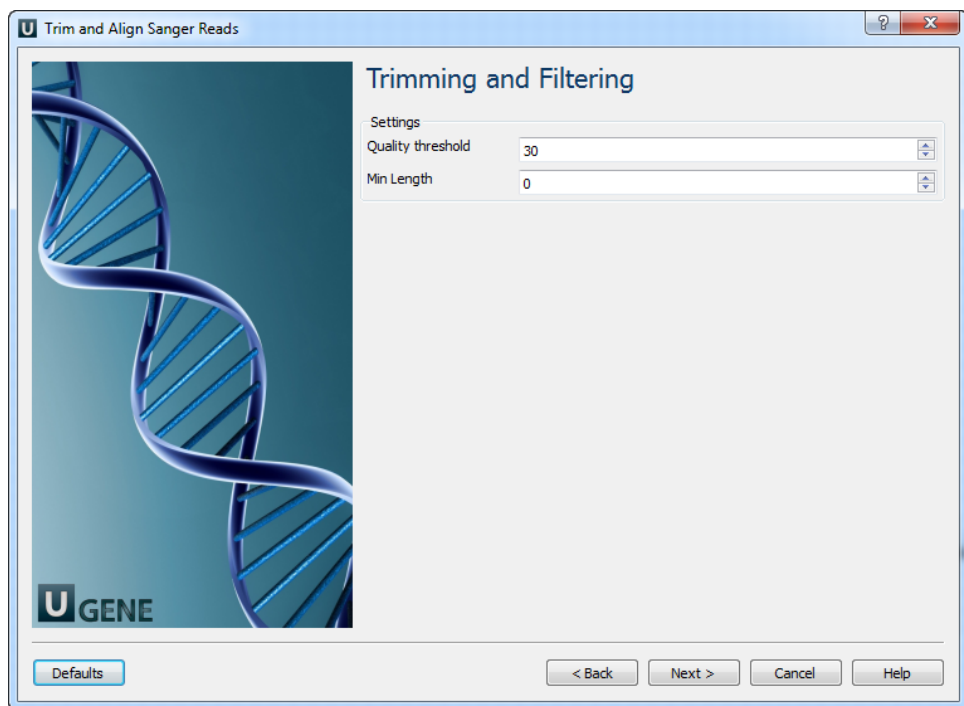

The following parameters are available:

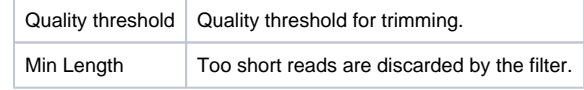

4. Results: On this page you can modify output files settings.

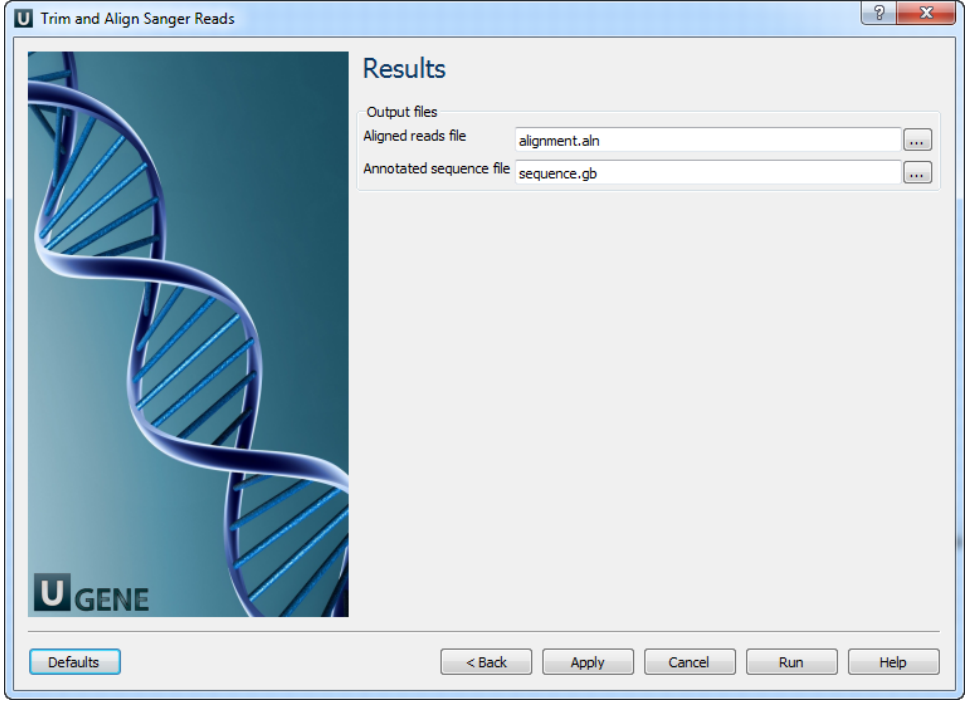